# **PIATTAFORMA FAD** SUIDA PER

L'UTILIZZO

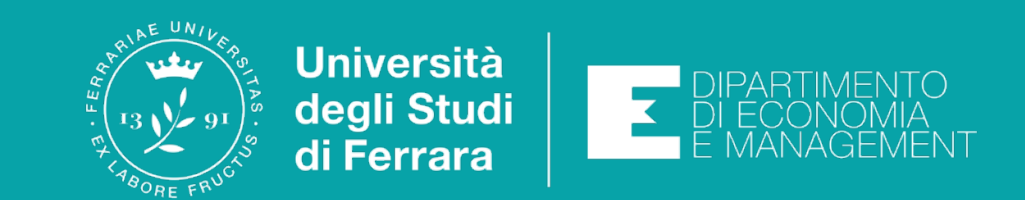

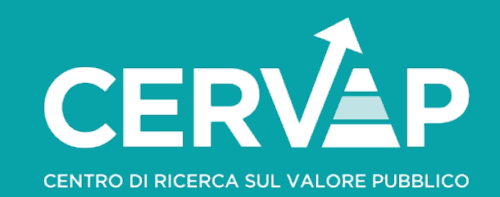

## **Accedere alla piattaforma**

- [Sul nostro sito web https://valorepubblico.com/corso/corso](https://valorepubblico.com/corso/corso-sul-piao-piano-integrato-di-attivita-e-organizzazione/)[sul-piao-piano-integrato-di-attivita-e-organizzazione/,](https://valorepubblico.com/corso/corso-sul-piao-piano-integrato-di-attivita-e-organizzazione/) in alto a destra, cliccare sul pulsante «Area Riservata»
- Cliccare su «Login» e poi seguire le indicazioni per «usa altre credenziali»
- Inserire *username* e *password* forniti via mail dallo Staff

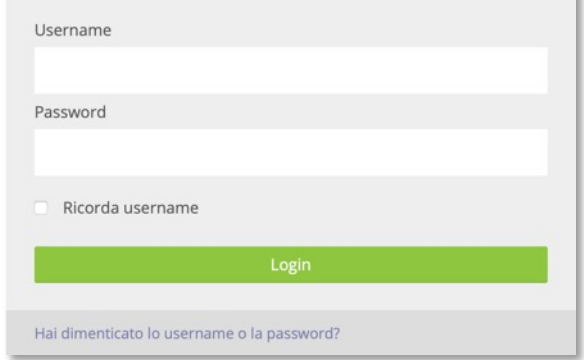

• Entrare nell'area dedicata ai «Corsi CERVAP» e quindi nella sezione riguardante il corso scelto.

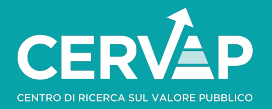

**corso**

- Il corso è composto da lezioni consecutive e, al loro interno, da attività tra loro vincolate.
- Ogni attività ha un indicatore di completamento.

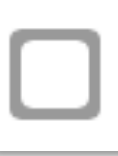

Attività non obbligatoria

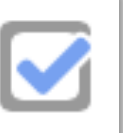

Attività non obbligatoria completata. La spunta dovrà essere posta manualmente cliccando sopra l'icona.

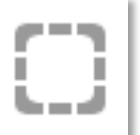

Attività obbligatoria e non completata dal corsista

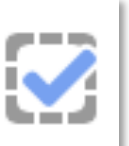

Attività obbligatoria completata. La spunta viene posta automaticamente dopo aver eseguito l'azione richiesta (videolezione, feedback, quiz ecc.).

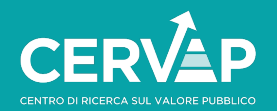

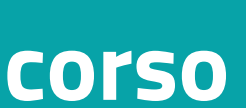

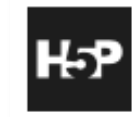

### Video della Lezione

- **La lezione è interattiva**, pertanto sarà necessario visionare il contenuto e rispondere ad un test di verifica intermedio. La corretta risoluzione del test (due tentativi) permetterà di completare la visione del video.
- Ai fini della rilevazione della frequenza, **la barra di navigazione del video non è abilitata**.
- Il caricamento della video lezione potrebbe richiedere qualche istante.

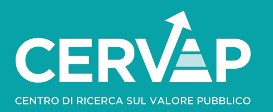

**corso**

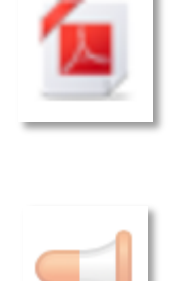

Materiale Didattico

Feedback Qualità

• Per ogni lezione e al termine del corso sarà richiesto di compilare un feedback sulla qualità percepita. Si tratta di 5 domande a risposta chiusa e un campo commento.

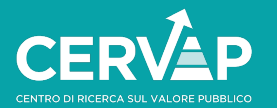

**corso**

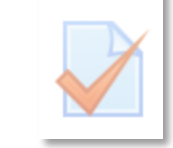

Quiz di apprendimento

- Il quiz finale è composto da 10 domande a risposta chiusa e si considera superato nel caso di 7 risposte corrette. Non è previsto un limite di tentativi.
- Le risposte verranno analizzate ed elaborate solo una volta inviato il questionario. Per inviare il quiz è necessario cliccare su «Termina il tentativo» e seguire le indicazioni.
- Sarà mostrato un report del quiz appena eseguito.

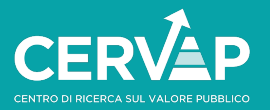

**corso**

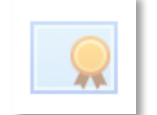

Certificato di completamento

- Il certificato riconosce al corsista il diritto ai crediti formativi OIV. Una volta scaricato verrà inviata una notifica allo staff organizzativo che provvederà, entro 10 giorni dal termine del periodo di fruizione, a dare opportuna comunicazione a SNA.
- Si precisa che gli iscritti all'Elenco Nazionale OIV sono tenuti a dichiarare il numero di crediti ottenuti in fase di rinnovo dell'iscrizione, indipendentemente dalle comunicazioni inviate dagli enti formatori.

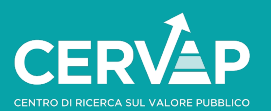

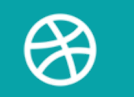

#### www.valorepubblico.com

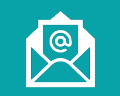

#### cervap@unife.it

in CERVAP – Centro di Ricerca sul Valore Pubblico

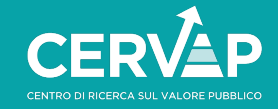